## **Nová služba pro poplatníky daně silniční, kteří mají aktivní daňovou informační schránku plus (DIS+), pro vyplnění přiznání k dani silniční za zdaňovací období 2023**

Pro poplatníky daně silniční, kteří mají aktivní DIS+ umožňující autentizovaný přístup do Online finančního úřadu, **je připravena nová služba v portálu MOJE daně, která jim umožní získat údaje z vyměřeného či doměřeného daňového přiznání**. Poplatník odešle na místně příslušný finanční úřad požadavek o vynesení vyměřených údajů z daňového přiznání za zdaňovací období 2022. Předpokladem pro vynesení údajů je ta skutečnost, že poplatník daňové přiznání nebo dodatečné daňové přiznání za zdaňovací období 2022 podal, a správce daně daňové přiznání vyměřil nebo doměřil.

Novou službu naleznete v sekci

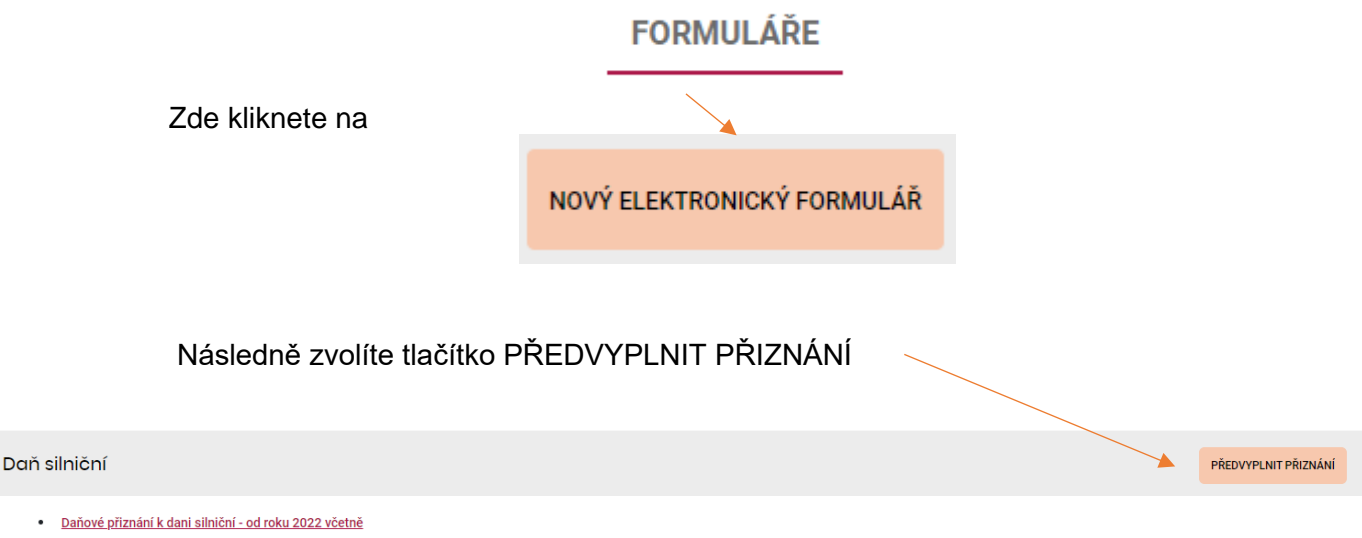

ZOBRAZIT FORMULÁŘE I PRO MINULÁ OBDOBÍ »

Vytvoříte požadavek na vynesení údajů z daňového přiznání. Odesláním požadavku získáte údaje z předchozího zdaňovacího období, tj. lze požádat o vynesení údajů z daňového přiznání, které již bylo vyměřeno, nebo případně doměřeno správcem daně. V tomto roce je možné požádat pouze o údaje za zdaňovací období 2022.

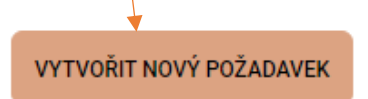

Na obrazovce bude nabídnut rok 2022, za který budou vyneseny údaje. Dále vyberete z nabídky finanční úřad, který spravuje daň silniční a požadavek odešlete.

**ODESLAT POŽADAVEK** 

**Po odeslání požadavku se v seznamu požadavků zobrazí nový řádek ve stavu odesláno. Jakmile budou data připravena, budete upozorněni pomocí e-mailové notifikace (pokud ji máte nastavenu). Zpracování požadavku trvá zpravidla cca 10 minut. Je-li požadavek ve stavu "připraveno" (se zelenou tečkou), můžete s ním dále pracovat.** 

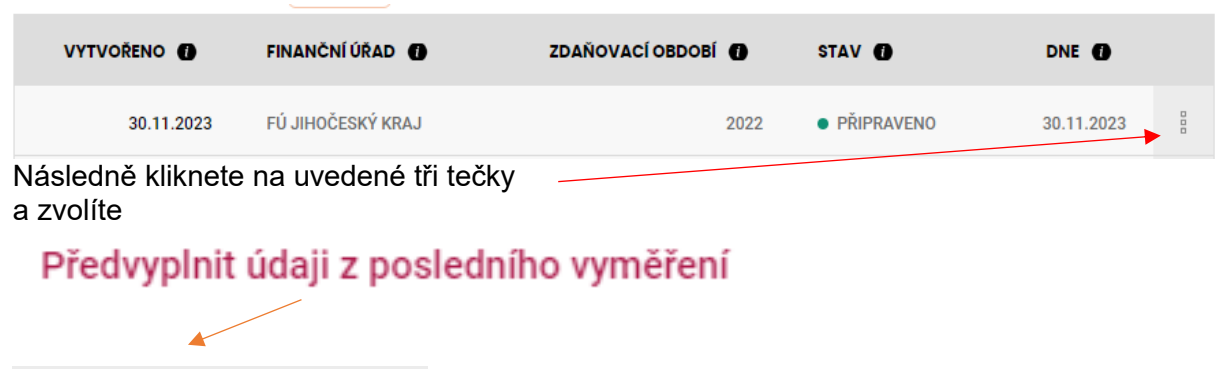

**Ve formuláři musíte změnit zdaňovací období na rok 2023**. Můžete provádět také další změny (vymažete řádek, přidáte nový řádek apod.). Pokud si nebudete vědět s něčím rady, můžete postupovat následovně:

ÚPRAVA VE FORMULÁŘI

- a) kliknete na ikonu informace **U** u řádku či sloupce, kde se zobrazí nápověda
- b) podíváte se do pokynů pro vyplnění daňového přiznání
- c) v případě konkrétních dotazů ohledně vyplnění daňového přiznání si najdete kontakt na územní pracoviště Vašeho místně příslušného finančního úřadu na tomto odkazu - [Kontakty | Finanční správa \(financnisprava.cz\)](https://www.financnisprava.cz/cs/kontakty)

Po vyplnění daňového přiznání v EPO doporučujeme přiznání zkontrolovat kliknutím na protokol chyb. Pokud je přiznání bez chyb nebo obsahuje pouze propustné chyby, můžete kliknout na tlačítko odeslání písemnosti. Zároveň máte možnost si zobrazit platební údaje a zrealizovat QR platbu.

**ODESLAT PROSTŘEDNICTVÍM DIS+**